Ron Rankin, our treasurer, fell and has sustained serious injury.

At this time he is essentially paralyzed.

He is out of the hospital and back at Cornwall Manor.

Cards can be sent to

PO Box 125, 4005 Meadow Dr Cornwall Manor Cornwall, PA 17016

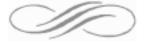

Tom Bank has set up a FaceBook page for Keystone MacCentral

https://www.facebook.com/pages/Keystone-MacCentral/167446829979195

Check out the page for late breaking news.

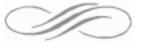

Remaining 2011 meeting dates

9/20

10/25

11/15

12/20

Note: Oct 25 is the 4th Tuesday of the month.

Meet us at

## **Giant Food**

Corner of Trindle Road & 32nd St (Route 15) 3301 East Trindle Road, Camp Hill, PA 17011

Tuesday, September 20, 2011, 6:30 p.m.

Attendance is free and open to all interested persons.

## **Contents**

Apple Details Transition from MobileMe to iCloud by TidBITS Staff . 3
Of iCloud, Dropbox, and Elastic Computing:

| A Cloud Primer by Rich Mogul   | 1 | <br>- | • | <br>- | - | - |  | - | - | - |     | . 4 - | 7 |
|--------------------------------|---|-------|---|-------|---|---|--|---|---|---|-----|-------|---|
| Updates to Our Library         |   |       |   |       |   |   |  |   |   |   |     | 7 - 1 | 1 |
| Apple Updates                  |   |       |   |       |   |   |  |   |   |   |     | 11 -1 | 4 |
| Mac 911 by Christopher Breen . |   | <br>- |   |       |   |   |  |   |   |   | . 1 | 5 - 1 | 7 |

Keystone MacCentral is a not-for-profit group of Macintosh enthusiasts who generally meet the third Tuesday of every month to exchange information, participate in question-and-answer sessions, view product demonstrations, and obtain resource materials that will help them get the most out of their computer systems. Meetings are free and open to the public. The *Keystone MacCentral Printout* is the official newsletter of Keystone MacCentral and an independent publication not affiliated or otherwise associated with or sponsored or sanctioned by any for-profit organization, including Apple Computer, Inc. Copyright © 2011, Keystone MacCentral, 305 Somerset Drive, Shiresmanstown, PA 17011.

Nonprofit user groups may reproduce articles form the Printout only if the copyright notice is included, the articles have not been edited, are clearly attributed to the original author and to the Keystone MacCentral Printout, and a copy of the publication is mailed to the editor of this newsletter.

The opinions, statements, positions, and views stated herein are those of the author(s) or publisher and are not intended to be the opinions, statements, positions, or views of Apple Computer, Inc.

Throughout this publication, trademarked names are used. Rather than include a trademark symbol in every occurrence of a trademarked name, we are using the trademarked names only for editorial purposes and to the benefit of the trademark owner with no intent of trademark infringement.

## **Board of Directors**

President

Linda J Cober

**Vice President** 

Tom Owad

Recorder

**Gary Brandt** 

**Treasurer** Ron Rankin

**Program Director**Gary Brandt

Membership Chair Eric Adams

**Correspondence Secretary** 

Sandra Cober

**Newsletter Editor** 

Tim Sullivan

**Industry Liaison**Wendy Adams

**Web Master** 

Tom Bank II

Librarian

Tim Sullivan

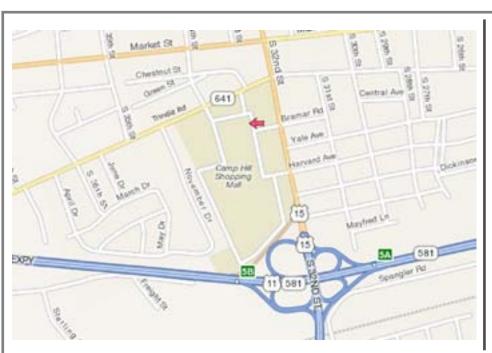

### Keystone MacCentral Essentials

#### **Meeting Place**

Giant Food (upstairs)
Corner of Trindle Road & 32nd St
(Route 15)
Camp Hill

#### **Web Site**

http://www.keystonemac.com

#### **Mailing Address**

310 Somerset Drive Shiresmanstown, PA 17011 by TidBITS Staff

# **Apple Details Transition from MobileMe to iCloud**

When Apple announced its new iCloud service, the future of many MobileMe features was up in the air. Now, the company has posted a MobileMe Transition page with details. Several days ago, in "MobileMe-to-iCloud Transition Messaging Provokes Confusion" (13 June 2011), we asked a whole passel of questions, supplemented by more from our readers. Let's see how well Apple has answered those so far.

In the transition article, Apple distinguishes between two kinds of changes, those that take effect when you sign up for iCloud using an existing MobileMe account, and those that don't take effect until 30 June 2012, when MobileMe effectively shuts down.

- Web apps, Including Find My iPhone: Contrary to This Is My Next's report, and as we and many others suspected, Web app versions of Mail, Contacts, Calendar, and Find My iPhone will be available at icloud.com. This makes sense, and we're glad Apple hadn't lost its mind about requiring a device to access these iCloud-synced services.
- iWeb Hosted Sites and Personal Domains, Gallery, and iDisk: Apple says these three services won't waft their way into iCloud but will work precisely as they do today through 30 June 2012, even after you move your MobileMe account to iCloud. iWeb sites and a domain you set up to work with MobileMe may be migrated elsewhere, and Apple explains how in a separate article. Gallery images and videos may be downloaded or synced via iPhoto. iDisk files uniquely stored there must be retrieved before the shutoff date. (Despite recent security problems, we remain big fans of Dropbox for syncing and storing files.)
- Back to My Mac: Without elaboration, Apple says that Back to My Mac will be part of iCloud. That could mean a dramatic expansion of Back to My Mac usage, since anyone signed up with a free iCloud account will be able to use an Apple ID to access computers logged into the same account from anywhere on the Internet. We wonder if Back to My Mac will tie into iOS 5 as well, providing a virtual network of computers and devices that can access resources from one another?
- Widgets, Keychains, Dock items, and System Preferences: Few of us have synced these types of data via MobileMe because, outside of passwords, we don't necessary want precisely the same information on every computer we use. Nonetheless, these types of synchronized data are all wiped away with iCloud, and will disappear as soon

as you migrate from MobileMe to iCloud. If you maintain your MobileMe account without migrating, they will function through the cutoff date.

- Merging Accounts: We've heard the most concern from people who have MobileMe aliases; distinct Apple ID, iTunes Store, and MobileMe accounts; and other combinations of identities. Apple clarified this slightly. As some subscribers have been told by MobileMe customer service, Apple will not merge accounts, such as an iTunes Store account and a MobileMe account. But you can move a MobileMe account to iCloud, and continue to use a separate iTunes account to handle purchases and iTunes in the Cloud synchronization. This also likely answers the question about merging or migrating Apple Communities data associated with an Apple ID (as in, no, it won't be possible).
- Family Pack Accounts: Accounts in a Family Pack can be individually migrated to iCloud as long as you do it before 30 June 2012.
- MobileMe Aliases: Reader Bob Kerstetter notes in the comments below that Apple had said (and we missed) that although MobileMe members can't add, delete, or change e-mail aliases today, those members that migrate accounts to iCloud in third quarter of 2011 will regain the ability to manage aliases.
- **Storage Amounts:** Apple confirmed you will be able to buy storage beyond the free 5 GB included in every iCloud account when it launches. The company did not provide pricing details.
- Remaining Questions: We still have no answer about what new iOS device purchasers can do for data synchronization until iCloud ships, assuming that they won't be able to get a MobileMe account. Nor did Apple say what will happen after 30 June 2012 for pre-Lion OS X users currently using MobileMe (likely "Web apps or nothing"), or for those who want to use online syncing with the original iPhone and iPhone 3G.

We'll keep watching for answers to these questions.

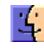

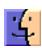

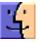

by Rich Mogull

# Of iCloud, Dropbox, and Elastic Computing: A Cloud Primer

Apple has finally unveiled its long-rumored iCloud service, and these days it seems like you can't swing a mouse without running into "the cloud" — a nebulous term that sometimes seems to represent anything that runs anywhere on the Internet.

In reality, there is an actual definition for cloud computing, and it turns out to be the single most disruptive technology to hit data centers since the mainframe. Combine cloud computing with the equally transformative growth in mobile computing and we find ourselves traveling through a technological thunderstorm that may have an impact as substantial as the Internet itself.

Forming the Cloud — The term "cloud computing" has been floating around for many years, but started to take a more precise form in 2006 after Amazon opened up its Elastic Compute Cloud (EC2) service, an extension of Amazon Web Services. EC2 allows customers to "rent" computers in Amazon's data centers. You aren't renting an actual dedicated computer, but a virtual machine that boots and runs for however long you need on whatever host machine Amazon has where there's enough free computing capacity, memory, and storage.

EC2 is an extension of technologies that Amazon developed to optimize the resources in its data center. Running dedicated computers for dedicated functions is horribly inefficient. You have to build systems to handle the largest possible spike in demand, or else your application will fail when the load increases too much. Just ask anyone whose site has crashed under high traffic after being linked to by Daring Fireball.

For some scenarios, such as a large retail Web site that can't afford to fail during pre-holiday shopping spikes, you might have to plan enormous capacity that's rarely used, and unevenly distributed, since that capacity needs to be available on each individual system that comprises the entire service. For example, every single database server will need extra capacity to handle spikes, plus you'll need extra, dedicated, database systems for when things get really bad.

EC2 (and Amazon's internal platform) addresses this problem by collecting all the hardware into a pool of processors and memory that runs "hypervisors" instead of normal operating systems. Also known as a "virtual machine manager," a hypervisor is the software that enables virtualization. Operating systems like Windows, Linux, and OS X run on top of the hypervisor, which divvies out processor time or cores, and allots storage and memory to

each virtual machine. Virtualization enables you to run a database server and application server on the same platform, in separate, isolated, virtual machines. They may or may not be on the same physical server, but you don't care whether they are or not. (TidBITS went virtual last year when we had problems with our primary Xserve. Read "TidBITS's Emergency Brain Transplant," 24 August 2010.)

As powerful as virtualization is, it's still inefficient. You can't escape planning for capacity on each virtual server, as we've learned (some recent outages of the TidBITS and Take Control Web sites have been related to needing to tweak Apache and MySQL settings to handle unexpected load). While it is sometimes possible to do nifty things like move a running virtual machine to larger hardware without shutting it down, there's still a lot of manual management involved. This is where the magic of the cloud comes in. With cloud computing all the resources are pooled together and a "cloud controller" orchestrates provisioning and utilization of the pools on demand.

Here's how it works. If you need a database server of a particular size, you request one from the cloud controller, telling it things like how much memory and storage you need and what operating system you want. You can even ask it for an "image," a pre-configured virtual machine with all the applications you need that lets you avoid having to install everything from scratch. The cloud controller chooses a physical server with the capacity to handle your request (it may be running all sorts of other virtual machines as well) and tells it to load and instantiate your requested image from storage. The controller is smart, and places the virtual machines to use the available capacity most efficiently.

Better yet, instead of having a bunch of extra virtual servers running to handle spikes in demand, the cloud controller can rapidly spin up extra virtual machines as needed (automatically, based on pre-set rules), then shut them down when demand drops. If you're running a bunch of different applications in your data center (the typical large business runs hundreds of applications on thousands of servers), the odds are low everything will be in high demand at the same time, and thus the cloud controller orchestrates everything to use your resources most efficiently.

Thus our data center moves from being a bunch of independently running servers, all with extra capacity and spare servers to handle burst loads, into a pool of shared hardware (the cloud) where servers spin up and down as

needed. This is known as a "compute cloud," and we also have "storage clouds" designed to combine all the hard drives into storage pools. If Amazon needs more capacity, its technicians only have to add dumb hardware, load up some software to connect that hardware to the company's cloud, and let the cloud controller figure out how to best use it. That's key — the whole point is that you don't have to configure everything specially for each individual application or service.

Now, I've simplified things a bit, but this is pretty much how a cloud infrastructure works. Amazon had to build it themselves with custom software, but these days there are both commercial cloud infrastructure platforms (like VMware) and open-source options (like OpenStack and Eucalyptus).

Going Public — Amazon still faced a problem. Although it was much more efficiently using its resources for its core business, the company still needed enough spare hardware capacity to handle major increases in activity, like the holiday shopping season. All this hardware would sit around waiting to be used, with the hypervisors twiddling their virtual thumbs.

Amazon realized that others might find it useful to rent this spare capacity; perhaps for developing new applications (instead of buying extra internal servers), or even for permanent purposes. So the firm launched Amazon EC2 and enabled anyone with a credit card and some technical knowledge to run their own virtual systems in Amazon's cloud. Amazon also released Amazon S3, a storage service that works on its own or with EC2, as well as Amazon RDS, a relational database service, and other offerings so abstract that only information technologists can love them.

This raised an interesting problem. Now all sorts of people may run all sorts of applications on the same infrastructure, but they don't want their neighbors poking at their servers. Amazon thus included features to isolate customers from one another. Although you can connect all your virtual services to each other, they are walled off from everyone else.

The first version of EC2 was pretty limited, but these days it runs lots of different things, including popular Web applications like Evite, large enterprise applications, and even individual blogs. All these customers pay based not on a fixed rate, but based on what they use, much as your power bill is based on how much power you use. This is called "utility computing" since you draw on computing resources like any other public utility. For example, my company runs a VPN server on EC2 so we have encrypted connections when using wireless Internet connections in coffee shops. That virtual VPN server costs us about the same as a cup of coffee — black coffee, not a latte — every month.

Although EC2 was a pioneer, there are now many other cloud computing service firms, such as Rackspace (which hosts TidBITS) and Hosting.com.

**Building a Platform** — What I just described is known as "Infrastructure-as-a-Service" (often abbreviated to IaaS), where you consume raw computing infrastructure over the Internet (or build it yourself internally), but there's a lot more to the cloud. What if you want to run a custom application and don't want to bother with things like virtual machines?

To address this need, a service model known as "Platformas-a-Service" (often abbreviated to PaaS) emerged. Platform-as-a-Service is a strange collection that includes things like over-the-Internet databases, building in features from Google (like Maps) into your application by connecting them to Google's service, and even running complete applications like blogs or custom Java applications.

Let's focus on the blog example for a moment. Traditionally, you would run your blog on either a shared host, with limits on the resources you can use, or maybe a dedicated host or virtual private server you have to configure yourself. With Platform-as-a-Service, and a supported blog platform, you completely ignore the capacity problem. Most Platform-as-a-Service runs on Infrastructure-as-a-Service, and the Platform-as-a-Service controller simply grabs the resources it needs to meet your demands. You are totally abstracted from things like processors, memory, and operating systems; you simply run your application on a supported platform which grows and shrinks as needed. Examples of Platform-as-a-Service include Microsoft's Windows Azure (for running .NET-based applications) and Amazon's Elastic Beanstalk (which supports Java applications for Apache Tomcat).

Thus you have an elastic application that uses only the resources you need. Of course, since you're billed based on what you use, you have to be prepared for a serious bill if your site suddenly increases in popularity.

Cloud Software — What if you want to skip all the low level stuff and just pay to use an application? This is called "Software-as-a-Service" (abbreviated to SaaS) and was around long before Amazon EC2. If you use a webmail service like Gmail, an online calendar such as Yahoo Calendar, or advanced application like Salesforce, those are examples of Software-as-a-Service. You still share resources with other customers, and your pieces are walled off from everyone else, but instead of building anything, you consume a complete application, pay for what you use, and never worry about the raw resources.

But as we'll see in a moment, just because something is Software-as-a-Service doesn't mean it's an example of cloud computing.

**Defining the Cloud** — What I've just described — Infrastructure-as-a-Service, Platform-as-a-Service, and Software-as-a-Service — are the service models for cloud computing. They are the different major buckets of services you can consume. I also talked about the two main deployment models: a private cloud that you run internally, and

Continued on page 6

# Of iCloud, Dropbox, and Elastic Computing: A Cloud Primer

the public cloud, like Amazon Web Services and Rackspace. Other deployment models include a hybrid cloud, where you connect your internal resources to an external cloud for extra capacity, and a community cloud, where related groups like government agencies share a dedicated cloud.

While there are many different definitions for cloud computing out there, one of the most accepted comes from the U.S. National Institute for Standards and Technology. NIST breaks its definition of the cloud (PDF link) into three main pieces: essential characteristics, service models, and deployment models.

We've covered the service and delivery models of cloud computing, and a few of the essential characteristics (elasticity, measured service, and resource pooling). Two additional characteristics are on-demand self-service (no need for someone to set things up for you manually) and broad network access (otherwise, it's hard to connect to your cloud).

This is where definitions get a little tricky. Technically speaking, not everything we call "cloud" really is "cloud." For example, many Software-as-a-Service providers still run on traditional infrastructure and must manually add resources to handle increased demand. Their services lack elasticity. Another example is blog hosting services — most set a fixed number of blogs on a particular server, capping the resources of each, and all without using virtualization. When they do use virtualization, it is still a static virtual machine not managed by a cloud controller. Contrast this with the resource pooling I described earlier.

Just because an application or service is on the Internet doesn't mean it's using cloud computing.

Other services, like **Dropbox**, cross these definitional lines. Dropbox has a Web interface that functions like Software-as-a-Service (since it allows you to access your files, and download older versions of them, for instance), but Dropbox also supports APIs that enable programmers to use it as a Platform-as-a-Service. Finally, when you put a file in your Dropbox folder and it's mirrored to the cloud, Dropbox is functioning a bit like Infrastructure-as-a-Service. It's all quite confusing, and as a user, all I care about is that my files magically appear on all my computers.

The Power of the Cloud — Here is where the real power and magic of cloud computing comes into play. From a bunch of random hardware sitting in a data center to cross-Internet distributed applications, we now have a massive, global, pool of resources we consume on demand, as needed, and pay for like our power bills.

Combine this with broad network access and mobile computing, and the Internet as we've known it — e-mail, file

transfer, browsing the Web — starts to seem a bit passe, as do our personal computers, much as we may love them. All our files become accessible wherever we are, whenever we want. Our to-do lists and calendars magically sync to any device we want. We manage our blogs from our phones, and never worry about our sites crashing if we're Fireballed.

And for those of you who run servers? You can tie together all your spare hardware and software into a shared pool and pull out what you need. Or provision your virtual servers in the cloud, manage them from your iPad, and grow and shrink them with the changing tides of Internet traffic. Automatically. Paying for only the computing, memory, and storage capacity you use.

And our Internet applications can connect to and draw on services from nearly anywhere. Run your database on Microsoft Azure, pull your maps from Google, and have a visitor log in using his or her Facebook ID. The Internet starts looking less like a bunch of isolated sites, and more like one big interconnected series of services that can be combined in all sorts of interesting ways.

It's as if the entire Internet becomes one big resource pool that we can access from any computer or smartphone.

**iCloud and the Cloud** — Apple's MobileMe service currently offers an interesting mix of Software-as-a-Service (e-mail, calendar, galleries, contacts) and Platform-as-a-Service (syncing, iDisk). While I don't know if MobileMe's back-end infrastructure really is a cloud platform, it meets most of the characteristics of cloud computing on the surface.

But what about the just-announced iCloud? iCloud appears to be a mixture of Software-as-a-Service, Platform-as-a-Service, and Infrastructure-as-a-Service all rolled up into a whole that will support both OS X and iOS.

- The Web interface we now use as MobileMe is clearly Software-as-a-Service, although Apple didn't say if it would continue with iCloud. There will almost certainly be some Web-based access to aspects of iCloud.
- The developer APIs to integrate iCloud capabilities into apps mean iCloud also serves as a platform. This flavor of Platform-as-a-Service is closer to something like the Google APIs than Amazon's Elastic Beanstalk, but still well within our definition of a cloud Platform-as-a-Service. iCloud enables outside developers to use Apple's data center as a platform to expand their own applications.
- iCloud even treads on the edge of Infrastructure-as-a-Service by providing users with raw storage that's fully integrated into their mobile and desktop operating systems.

While it's possible that Apple built all of this without using cloud technologies in their data centers, from the consumer perspective, iCloud certainly meets most, if not all, of our essential cloud characteristics. It's elastic, uses resource pooling, supports broad network access, and is

fully self-serviced. It isn't exactly metered, relying more on service tiers (where you'll be able to buy more storage, for instance), but that's easier for most consumers to deal with anyway (which is why we buy blocks of minutes on our cell phones instead of paying by the call).

iCloud is also an entirely new way of building out our desktop and mobile computing platforms. Thanks to its connections with OS X and iOS, iCloud may turn out to be one of the most significant developments in the history of consumer operating systems and devices. It's integrated into Apple's operating systems, tying together all of our disparate endpoints. No more worrying about moving files between computers. No more hassles manually configuring

new systems. No more losing all of your family photos when your hard drive crashes. Your computers and mobile devices stop being the center of your digital life, and become replaceable endpoints to a far larger platform. iCloud won't provide all these features or address all these problems out of the gate, but it's clearly headed down that path.

All of a sudden my Macs and iOS devices look less like a bunch of independent platforms and more like parts of a larger whole. It's not magic, but as Arthur C. Clarke said, any sufficiently advanced technology — and cloud computing distinctly qualifies — is indistinguishable from magic.

# **Updates to Our Library**

For those who have acquired programs based on our reviews, here is a list of recent updates:

#### 1Password 3.6.1.app

http://agilewebsolutions.com/products/1Password

Requires: OS X 10.5 (Leopard) or Mac OS X 10.6 (Snow Leopard). A modern web browser. Universal Binary. \$39.95. 1Password is a Password Manager that uniquely brings you both Security and Convenience. It is the only program that provides Anti-Phishing protection and goes beyond password management by adding Web Form Filling and Automatic Strong Password Generation. All your confidential information, including passwords, identities, and credit cards, is kept in one secure place provided by Apple's OS X Keychain.

#### Alarm Clock Pro 9.4.2.dmg

http://www.koingosw.com/products/alarm\_clock\_pro.shtml

Requires OS 10.4 or later. Universal Binary. \$19.95. Three different clocks can be displayed on your desktop. Multiple alarms can be set. A 'Perpetual' option allows the user to set alarms for specific times and dates in the future. A 'Timer' option will beep every umpteen minutes, depending upon your selection. It includes a stopwatch and a calendar.

#### Amadeus Pro 2.0.dmg

http://www.hairersoft.com/Welcome.html

Requires OS X 10.4 or later. Universal Binary. \$59.99. Amadeus II is a very powerful sound editor. Supports a variety of sound formats, including AIFF, Multichannel Wave, Mp3, Mp4, Ogg Vorbis, FLAC, SoundDesigner II, QuickTime, Apple CAF, etc.

#### AppDelete 3.1.6.dmg

http://reggie.ashworth.googlepages.com/

Requires OS X 10.5 or greater. Universal Binary. \$7.99. AppDelete will delete the application you choose and any associated items (files and folders) that belong to that application.

#### Audio Hijack Pro 2.9.12

http://www.rogueamoeba.com/audiohijackpro/

Requires OS X 10.6 or greater. Universal Binary. \$32/\$10 Upgrade. Use Audio Hijack to record any Real/Windows Media/iTunes/Internet stream and listen at your leisure. Snag game sounds or sound bytes off DVD movies. You can even use Audio Hijack to rip Flash audio! And with built-in Timers, you don't even have to be there to record.

#### Bricksmith 2.5.zip

http://bricksmith.sourceforge.net/

Requires OX X 10.5. Universal Binary. Donationware. Bricksmith allows you to create virtual instructions for your Lego creations on your Mac.

#### BurnAgain FS 1.6

http://freeridecoding.net/

Requires OS X 10.5 or later. Universal Binary. \$22. Burn-Again lets you add files to your CD, CDR, or DVD+RW multiple times easily. BurnItAgainSam performs real incremental updating if you burn a Folder twice, automatically checking what files have been added or changed and only using space for these. If you want, you can decide to start over at any time and hide the contents of previous sessions at the next burn.

#### **Business Card Composer 5.1.1.dmg**

http://www.belightsoft.com/products/composer/
Requires Mac OS X 10.4.11 or later. Universal Binary.
\$34.95. Business Card Composer is a Mac OS X tool to create and print business cards. Prepared design and image collections lead to simplicity of making own cards. The application allows print out cards on specific paper stock from world-wide manufacturers.

#### Camino 2.0.7.dmg

http://caminobrowser.org/

Requires OS X 10.4 or later. Universal Binary. Freeware.

Continued on page 8

## **Updates to Our Library**

Camino is a browser for Mac OS X. It is intended to be a simple, small and fast browser for OS X.

#### ChronoSync 4.2.1.dmg

#### http://www.econtechnologies.com/index.html

Requires Mac OS 10.4 or later. Universal Binary. \$40. Automatically synchronize files and folders between your laptop and desktop volumes, or schedule automatic, simple backups of important files.

#### ClamXav 2.2.dmg

#### http://www.clamxav.com/index.php?page=v2beta

Requires OS X 4 and higher. Universal binary. Donationware. ClamXav is a free virus checker for Mac OS X. It uses the tried, tested and very popular ClamAV open source antivirus engine as a back end.

#### ClickRepair 3.4.5.dmg

http://www.clickrepair.net/

Requires OS X 10.2.6 or later. \$40. Universal binary. Click-Repair finds and repairs clicks and crackle in audio files obtained by capturing vinyl and shellac (78) records to digital CD format.

#### Default Folder X 4.4.1.dmg

http://www.stclairsoft.com/index.html

Requires OS X 10.5+. Universal Binary. \$34.95. Default Folder X improves the Open and Save dialogs in Mac OS X. Its hierarchical menus, multiple sets of favorites, easily accessible lists of recently used folders, integration with the Finder, and system-wide menu for accessing frequently used files and folders save you time and frustration.

#### **DEVONthink Personal 2.2.dmg**

## http://www.devon-technologies.com/download/index.html

Requires OS X 10.5 or greater. Universal Binary. \$39.95 DEVONthink is the Mac incarnation of the real paperless office. It's a notepad, outliner, scrapbook manager, information manager, freeform database, archive, bookmark manager and image database. As of version 1.9.10, DEVONthink Personal is commercial

#### DiskLibrary 1.9.9

http://www.obviousmatter.com/

Requires: OS X 10.4.10 or higherr. Universal Binary. \$39 DiskLibrary catalogs your storage media (CD-ROM, DVD-ROM, remote hard-disks, zip drives, USB sticks, etc.) – complete file structure and it also creates thumbnails, and stores metadata, for most popular media formats.

#### EasyFind 4.7.2

## http://www.devon-technologies.com/products/freeware/index.html

Requires OS X 10.5 or higher. Universal Binary. FreeWare. Choose what to search; the type of search to perform ("and", "or"); case-sensitive or insensitive; where to search

#### F.lux 13.0

http://stereopsis.com/flux/

Requires OS X 10.4 or greater. Intel. Shareware. F.lux is made to help relieve eye strain. It makes the color of your computer's display adapt to the time of day, warm at night and like sunlight during the day. It does change the colors on your screen — this is not the same as changing the light intensity. Don't do graphic editing while using f.lux.

#### File Juicer 4.27

http://echoone.com/fi lejuicer/

Requires OS X 10.5.8 or greater, Intel or PPC. \$17.95. File Juicer rummages through selected files and extracts images or text files.

#### File Synchronization 1.6.1.dmg

#### http://nemesys.dyndns.org/FileSynchronization\_EN.html

Requires OS 10.5 or better. Universal Binary. \$15. File Synchronization is an utility that has the ability to synchronize multiple pairs of folders or files.

#### Flv Crunch 1.4

http://flvcrunch.awardspace.us/

Requires OS X 10.1 or higher. Universal Binary. Freeware. This program converts one video file format into another.

#### Folder Icon Maker 3.0.0.dmg

http://homepage.mac.com/niteowl69/

Requires OS X 10.3 or higher. Universal Binary. \$15. Folder Icon Maker X is a shareware icon tool that allows you to combine two icons. The resulting composite may be written out to an .icns, .tiff, or .pdf file, or to the clipboard where it can be pasted onto any desktop folder or file.

#### Google Earth 6.0.2.dmg

http://earth.google.com/

Requires OS X 10.4.0 or higher and an internet connection, preferably high speed. Intel. Freeware. An interactive map of the world with many overlays that provide additional data

#### **GraphicConverter 7.3.dmg**

http://www.lemkesoft.com/en/index.htm

Requires OS X 10.5 or higher. Universal Binary. \$34.95/\$19.95 upgrade. Converts graphics to and from a variety of formats.

#### Growl 1.2.2.dmg

http://growl.info/

Requires OS X 10.5 or later. Donationware. Used by other applications to notify you of their status.

#### Hardware Monitor 4.94.dmg

http://www.bresink.de//products.html

Requires OS X 10.4 or later. Universal Binary. €7. Hardware Monitor is an application to read out all available hardware sensors in Macintosh computers. The program can display and visualize measured values in a large variety of fashions.

#### I Can Animate 1.6

www.kudlian.net/products/icananimate/

Requires OS X 10.5 and higher. Universal Binary. £44.95 and up. Work with different video layers so that you can create an animation from video captured from a camera, pictures you have drawn yourself or both together.

#### iKey 2.5.1.app

http://scriptsoftware.com/ikey/

Requires OX 10.5 or above. Universal Binary. \$30. iKey is an essential utility that can eliminate repetitive actions. iKey allows creation of shortcuts that perform an action or sequence of actions each of which can be launched by key combinations or menu or event.

#### LicenseKeeper 1.7.2

http://outerlevel.com/licensekeeper/

Requires OS X 10.4 or higher. Universal Binary. \$19.95 LicenseKeeper stores and organizes important software license information, helping to prevent the loss of valuable software assets and making it accessible when needed most

#### Little Snitch 2.4.dmg

http://www.obdev.at/products/

Requires OS X 10.4 or greater. Universal Binary. \$29.95/\$14.95 upgrade. When an application tries to establish a network connection, Little Snitch intercepts the attempt and brings up an alert panel, telling you all the connection details including the name of the application which initiated the connection

#### MacTubes 3.0.6

http://download.cnet.com/MacTubes/3000-2139\_4-204278.html?tag=mncol;1

Requires Mac OS X 10.4.2 or higher, Safari 2.0 or higher, Adobe Flash Player Plug-ins 9.0 or higher. Universal binary. Free ware. MacTubes allows the users to find, collect/save, and play YouTube videos. Videos can be identified by keyword, theme, or contributer. There's an option to save the videos as MP4s.

#### MainMenu 3.0.5

#### http://incrediblebee.com/mainmenu

Requires OS X 10.5 or greater. Runs on PPC and Intel. \$19. A collection of all the Mac utilities you'll need - cronmaintenance tasks, clean caches, clean logs, updaterebindings, etc.

#### MenuMeters 1.5.dmg

http://www.ragingmenace.com/software/menumeters/index.html

Requires OS X 10.3.9 or late. Universal Binary. Donationware. MenuMeters is a set of CPU, memory, disk, and network monitoring tools for Mac OS X.

#### My Living Desktop 4.9.1.dmg

http://www.mylivingdesktop.com/

Requires OS X 5 and higher. Intel. \$34.95/\$20 upgrade. My Living Desktop is a unique cross between a video desktop (moving wallpaper) and a screen saver. It brings a bit of serenity to your daily life. Think of itr as sort of a window into the world. Instead of a static desktop image, actual

nature scenes play as high definition movies right on your desktop while you work. (Was Serene Saver)

#### NetNewsWire 3.2.15

http://ranchero.com/netnewswire/

Requires OS X 10.5 or higher. Universal Binary. Freeware. NetNewsWire is an easy-to-use, customizable RSS news reader for web sites. It uses a familiar three-paned interface to display websites and their news.

#### OnyX 2.2.9.dmg

http://www.titanium.free.fr/

Requires OS X 10.6. Universal Binary. DonationWare. NOTE: THERE IS A DIFFERENT VERSION FOR OS 10.3, OS 10.4, OS 10.5, AND OS 10.6. OnyX is a utility of maintenance, of optimization and personalization for Mac OS X. It also makes it possible to configure certain hidden parameters of Finder, Dock, Safari, to remove a certain number of files and folders that become cumbersome, preview the different logs and CrashReporter, and more...

#### OpenOffice.org 3.3.0.dmg

http://www.openoffice.org/

Requires OS X 10.4 or greater, Intel, latest build of X11 (free but big) from Apple. Freeware. It is recommended that downloads of X11 and OpenOffice.org be done via Firefox. OpenOffice.org 3 is the leading open-source office software suite for word processing, spreadsheets, presentations, graphics, databases and more.

#### Patterno 2.3.dmg

http://neatberry.com/

Requires OS X 10.6. \$19.99. Generate beautiful backgrounds using templates in just a few mouse clicks. Create wallpapers, post cards, business cards, backgrounds for Twitter or MySpace! No artistic skills required at all.

#### PCalc 3.7.dmg

http://www.pcalc.com/

Requires OS X 10.4.2 or later. Universal Binary. \$19. PCalc 3 is a fully featured scientific calculator for Mac OS X with support for hexadecimal, octal and binary calculations, as well as an RPN mode, programmable functions, and an extensive set of unit conversions.

#### PDF Browser Plugin 2.4.1.mpkg

http://www.schubert-it.com/

Requires OS X 10.6. Intel. \$69. With the help of PDF Browser Plugin you can view PDF documents directly in your web browser, print them, and save them to disk if you'd like to keep them.

### Perian 1.2.2.dmg

http://perian.org/

Requires OS X 10.4.7 or higher. Universal Binary. Donationware. Perian is an open source QuickTime component that adds native support for many popular video formats.

#### Pixen 3.5

http://opensword.org/Pixen/

Continued on page 10

Continued from page 9

## **Updates to Our Library**

Requires OS X 10.3.9 or greater. Universal Binary. Freeware. Pixen is an innovative graphics editor for the Mac. It's designed from top to bottom for pixel artists, people who make low-resolution raster art like the sprites you see in old video games. But it's great for artists of all arenas: Pixen is like a very powerful MSPaint or a simpler, more agile Photoshop.

#### PopChar X 5.2.dmg

http://www.macility.com/products/popcharx/

Requires OS X 10.4 or newer. Universal Binary. €29.99. PopChar X makes "typing" of special characters easy without having to remember keyboard combinations. It installs a menu that shows all characters available in the current font. Any character can be inserted in the current document by simply selecting it from the menu.

#### Postage \$aver 8.8.2.dmg

http://savepostage.com/psinfo.html

Requires OS X 10.2 or higher. Universal Binary. \$29.50. Postage \$aver sorts one or more data files according to U.S. postal service (USPS) requirements for third class bulk mail. Postage \$aver produces a complete report showing the composition of all mail packages and mail sacks, and the piece counts and postage totals necessary for completing post office bulk mailing statements. Postage \$aver can also create an output file containing sort keys by sack and package, along with postal endorsement lines for printing on address labels or envelopes.

#### PTHPasteboard PRO 4.5.5.dmg

http://pth.com/products/pthpasteboard/

Requires OS X 10.5 or later. Universal Binary. \$24.95. PTH-Pasteboard is a simple but powerful automatic multiple pasteboard: basically, every time you choose Copy or Cut in any application, PTHPasteboard remembers the clipboard contents, so that you can later paste that item even though you have subsequently tromped on the system clipboard with another Copy or Cut. With PTHPasteboard, it becomes trivially easy to collect multiple items from one place or many places and paste them separately elsewhere; unless you've experienced it, you may not realize how much easier your entire workflow becomes when suddenly there is no need to plan or hesitate before copying, because all your recently copied items are available to you, everywhere, all the time.

#### Raw Photo Processor 4.3.0.dmg

10

http://www.raw-photo-processor.com/RPP/Overview.html

Requires OS 10.6 or greater. Intel 64-bit. Freeware. Raw converter for Mac OS X (10.4 or 10.5 only), supporting almost all available digital Raw formats made for photographers by a photographer-software engineer with unmeasurable amount of help and tutoring from my friend, professional photographer Iliah Borg.

#### **Riplt 1.5.5**

http://ripitapp.com/

Requires OS X 10.5 and higher. Universal Binary. \$24.95. Rip copies DVDs to your computer. Ripit follows the K.I.S.S. (Keep It Really, Really Simple) philosophy. When you launch the program, you find two buttons: Eject and Rip. Sort of takes all of the challenge out of ripping a DVD. There is no list of multiple choice questions. Just slip in the DVD, rip it, and eject it.

#### Romi 8.4

http://www.romi.ca/index.html

Requires OS X 10.5 or higher. Universal Binary. \$15. Romi lets you play Rummy Tile (RummyCube, Rummikub, Rami) games against the cumputer at 3 different levels. The Rummy game is played with two sets of 52 cards and with two wild cards (two apple card). The purpose of this game is to form groups of 3 or more cards, which contain either consecutive cards of the same suit or cards of the same number value but of differing suits.

#### **SMARTReporter 2.6.2**

http://www.corecode.at/smartreporter/

Requires OS X 10.5 or higher. Universal Binary. Freeware. SMARTReporter is an application that can warn you of (ATA/IDE) hard-drive failures before they actually happen. It does so by periodically polling the S.M.A.R.T.-status of your hard-drives. S.M.A.R.T. (Self-Monitoring Analysis and Reporting Technology) is a technology built into most modern hard-drives that acts as an "early warning system" for pending drive problems.

#### Snapz Pro X 2.3.1.dmg

http://www.ambrosiasw.com/utilities/snapzprox/

Requires OS X 10.4 or greater. Universal Binary. \$69. Snapz Pro 2 is a utility that lets you grab virtually anything you see on your Mac's screen and immediately transform it into a usable picture file or QuickTime movie.

#### SndSampler 6.5.img

http://www.sndsampler.com/

Requires OS X 10.1.2 and higher Universal binary. Freeware. SndSampler is a sophisticated recording and editing program.

#### SOHO Notes 9.1.5.dmg

http://www.chronosnet.com/Products/sohonotes.html

Requires OS X 10.5.8 or higher. Universal Binary. \$39.99. SOHO Notes is a digital note-taking application and the official successor to StickyBrain. Use it to capture, organize, and share all of your personal and workgroup information. It can store rich text, PDF's, images, files, movies, audio, bookmarks, and web archives. Synchronize notes between multiple computers, iPod's, and Palm handhelds.

#### SpamSieve 2.8.6.dmg

http://c-command.com/spamsieve/

Requires OS X 10.4 or greater. Universal Binary. \$30. Universal binary. SpamSieve brings powerful Bayesian spam filtering to popular e-mail clients: Apple Mail,

Emailer, Eudora, Entourage, GyazMail, Mailsmith, Outlook Express, PowerMail, or Thunderbird.

#### SuperDuper 2.6.4.dmg

http://www.shirt-pocket.com/

Requires OS X 10.4 or higher. Universal Binary. \$27.95. Use SuperDuper to copy your system to another drive. As time goes on, use the Smart Update feature to keep your backup system current. SuperDuper! is not designed to back up to CDs, DVDs or Tape

#### Synk Standard 7.0.10

http://www.decimus.net/

Requires OS X 10.6 or later. Universal Binary. \$40. Synchronize and backup files. Not for backing up System.

#### **Temperature Monitor 4.94.dmg**

http://www.bresink.de//products.html

Requires OS X 10.4 or later. Universal Binary. Free. Temperature Monitor is an application to read out all available temperature sensors in Macintosh computers. The program can display and visualize measured values in a large variety of fashions

#### TinkerTool System 2.7.dmg

http://www.bresink.de//products.html

Requires OS X 10.5 or later. Universal Binary.  $10 \in$ . TinkerTool is an additional control panel for the System Preferences application that allows users to access more operating system settings than are usually visible in the standard panels.

#### TypeIt4Me 5.2.dmg

http://www.ettoresoftware.com/products/typeit4me/

Requires OS X 10.5 or higher. Universal Binary. \$19.99. Store frequently used text strings and a short identifier. During word processing, the short identifiers will be replaced by the text string.

#### Videobox 3.5.dmg

http://www.tastyapps.com/

Requires OS X 5 or greater. Universal Binary. \$15. Videobox does one thing and one thing only: saving flash videos from web sites that normally prevent you from doing so, such as Myspace and Youtube. However it does this one thing better than anyone else currently out there.

#### VLC Media Player 1.1.11.dmg

http://www.videolan.org/

Requires OS X 10.5 and higher. Universal Binary. Donationware. VLC media player is a multimedia player for various audio and video formats.

#### WavePad 4.59.dmg

http://www.nch.com.au/wavepad/index.html

Requires OS X 10.2 and above. \$49.99. WavePad is a sound editor program for OS X. This software lets you make and edit voice and other audio recordings. Works with a variety of file types.

## **Apple Updates**

HP Printer Drivers v.2.7 August 03, 2011 - 494.47 MB

**System Requirements** 

- Mac OS X v.10.6.1 or later
- OS X Lion

This download includes the latest HP printing and scanning software for OS X Lion and Mac OS X v10.6

#### QuickTime 7.7 for Leopard August 03, 2011 - 68.85 MB

**System Requirements** 

- Mac OS X v10.5 through v10.5.8

QuickTime 7.7 improves security and is recommended for all Mac OS X Leopard users.

#### Samsung Printer Drivers v2.2 August 03, 2011 - 26.86 MB

System Requirements

- Mac OS X 10.6 or later
- OS X Lion

This download includes the latest Samsung printing and scanning software for OS X Lion and Mac OS vX 10.6.

#### Brother Printer Drivers v2.7 August 03, 2011 - 136.55 MB

System Requirements

- Mac OS X 10.6.1 or later
- OS X Lion

This update installs the latest Brother printing and scanning software for OS X Lion and Mac OS vX 10.6.

#### Mac OS X 10.6.8 Update v.1.1 July 25, 2011 - 453.55 MB

System Requirements

- Mac OS X 10.6.7

The 10.6.8 update is recommended for all users running Mac OS X Snow Leopard and includes general operating system fixes that enhance the stability, compatibility, and security of your Mac, including fixes that:

- Enhance the Mac App Store to get your Mac ready to upgrade to Mac OS X Lion
- Resolve an issue that may cause Preview to unexpectedly quit
- Improve support for IPv6
- Improve VPN reliability
- Identify and remove known variants of Mac Defender

Mac OS X 10.6.8 Supplemental Update July 25, 2011 - 10.19 MB

Continued on page 12

Continued from page 11

## **Apple Updates**

System Requirements

- Mac OS X 10.6.8

The Mac OS X 10.6.8 Supplemental Update is recommended for all users running Mac OS X Snow Leopard 10.6.8 and resolves issues with:

- Transferring personal data, settings, and compatible applications from a Mac running Mac OS X Snow Leopard to a new Mac running Mac OS X Lion
- Certain network printers that pause print jobs immediately and fail to complete
- System audio that stops working when using HDMI or optical audio out

#### Mac OS X 10.6.8 Update Combo v1.1 July 25, 2011 - 1.09 GB

**System Requirements** 

- Mac OS X v10.6 - Mac OS X 10.6.8

The 10.6.8 update is recommended for all users running Mac OS X Snow Leopard and includes general operating system fixes that enhance the stability, compatibility, and security of your Mac, including fixes that:

- Enhance the Mac App Store to get your Mac ready to upgrade to Mac OS X Lion
- Resolve an issue that may cause Preview to unexpectedly
- Improve support for IPv6
- Improve VPN reliability
- Identify and remove known variants of Mac Defender

#### **iOS 4.2.10 Software Update** July 25, 2011

System Requirements

- iPhone 4 (CDMA model)

Fixes a security vulnerability with certificate validation.

This update is available via iTunes.

#### iOS 4.3.5 Software Update July 25, 2011

**System Requirements** 

- Mac or PC computer with USB 2.0 port
- iTunes 10.1 or later (10.2 recommended)

Fixes a security vulnerability with certificate validation.

#### iTunes 10.4

#### July 20, 2011 - 90.23 MB (Mac) 77.72 MB (Win 32) 78.58 MB (Win 64)

**System Requirements** 

#### **Software:**

12

- Mac OS X version 10.5 or later
- QuickTime 7.6 or later; Support for HE-AAC requires QuickTime 7.6.4 or later
- Safari 4.0.3 or later

#### Hardware:

- Mac computer with an Intel, PowerPC G5 or G4 processor
- 1.0GHz PowerPC G4 or faster processor is required to play Standard Definition video from the iTunes Store
- 2.0GHz Intel Core 2 Duo or faster processor is required to play HD video, an iTunes LP, or iTunes Extras from the iTunes Store

iTunes 10.4 is now designed for OS X Lion. You can now use iTunes with OS X Lion's new Full-Screen App capability, which allows you to use iTunes and other without distractions. Navigate between your full-screen apps with a simple gesture.

iTunes is now a 64-bit Cocoa application on OS X Lion and includes a number of important stability and performance improvements. Some iTunes plug-ins may no longer be compatible with this version of iTunes. Please contact the plug-in developer for an updated plug-in compatible with iTunes 10.4.

#### iWork 9.1

#### July 20, 2011 - 79.66 MB

**System Requirements** 

- Mac OS X 10.6.6 10.6.8
- OS X Lion

This update adds support for Mac OS X Lion and takes advantage of the following features:

- Full Screen
- Resume
- Auto Save
- Versions

This update is recommended for users of iWork 9.0 and later.

#### Safari 5.1

#### July 20, 2011 - (47.47 MB Snow Leopard) (54.53 MB QuickTime) (36.06 MB Windows)

**System Requirements** 

- Mac OS X 10.6.8

This update contains new features including:

- Reading List: Easily add webpages and links to your Reading List to browse when you have time.
- New Process Architecture: Safari has been re-engineered for improved stability and responsiveness.
- Resume: In the General pane of Safari preferences, you can now choose to launch Safari with the windows from your last browsing session.
- Better Privacy: A new Privacy pane in Safari preferences makes it easy to remove data that websites can leave on your system.

Other improvements include:

• Private AutoFill: Safari lets you fill out forms quickly while keeping your personal information private.

• Find Option: When you use Find, you can choose whether Fixes security vulnerability associated with viewing you want to search for text that contains or starts with the text that you type in the search field.

- Drag-and-drop Downloads: You can drag items out of the Downloads window in Safari, so you can easily place downloaded files on the Desktop.
- Advanced Web Technologies: Safari introduces support for full-screen webpages, media caching with the HTML5 application cache, MathML, Web Open Font Format, CSS3 Auto-hyphenation, CSS3 Vertical Text, CSS3 Text Emphasis, Window.onError, and Formatted XML files.
- New Extension APIs: Developers can take advantage of new Safari Extension support for popovers, menus, new event classes, and interaction with Reader.

#### Safari 5.0.6 for Leopard July 20, 2011 - 52.21 MB

**System Requirements** 

- Mac OS X 10.5.8

This update contains improvements to stability, compatibility, and security, including the following:

- Stability improvements for web applications that use WebSocket with certain proxy configurations
- Improvements to the appearance and layout of text with HTML5 ruby annotations
- A fix for an issue that could cause elements in frames to appear in the wrong place on pandora.com and other websites

#### Java for OS X Lion July 20, 2011 - 62.53 MB

**System Requirements** 

- OS X 10.7

This release installs Java SE 6 version 1.6.0\_26. OS X Lion does not provide a Java runtime by default.

#### Migration Assistant Update for Mac OS X Snow Leopard July 19, 2011 - 714 KB

System Requirements

- Mac OS X 10.6.8

This update addresses an issue with the Migration Assistant application in Mac OS X Snow Leopard that prevents transfer of your personal data, settings, and compatible applications from a Mac running Mac OS X Snow Leopard to a new Mac running Mac OS X Lion.

#### iOS 4.3.4 Software Update July 15, 2011

**System Requirements** 

- Mac or PC computer with USB 2.0 port
- iTunes 10.1 or later (10.2 recommended)

Fixes security vulnerability associated with viewing malicious PDF files.

#### iOS 4.2.9 Software Update

July 15, 2011

malicious PDF files.

#### Aperture 3.1.3

#### July 13, 2011 - 292.02 MB

System Requirements

- Mac OS X 10.6.6 or later

This update supports general compatibility issues, and also addresses overall stability and performance. Minor issues addressed include the following:

- Improves reliability and performance when syncing web-published albums
- Slideshow exports are now handled as a background
- Crop tool now correctly supports use of gestures to define crop size
- Gesture support can now be enabled or disabled in Preferences
- Fixes an issue that could cause a blank sheet to display when placing a book or print order
- Published MobileMe, Facebook and Flickr albums now appear in a Web section in the Projects Inspector
- Shift-clicking snapshots on the Faces corkboard now allows you to make contiguous selections
- Metadata presets are now correctly applied to imported
- Fixes an issue that could cause Aperture to quit unexpectedly when trimming audio in full screen mode
- Resolves various issues when adding names to Faces using accented, Japanese, Korean or Simplified Chinese characters
- Improves stability when browsing video clips
- · Addresses reliability of library repair and rebuild

The update is recommended for all users of Aperture 3.

#### iDVD 7.1.2

## July 11, 2011 - 36.12 MB

**System Requirements** 

- Mac OS X 10.6.7 or later

This update improves overall stability and addresses a number of minor issues, including the following:

- Improves reliability of imported iPhoto '11 slideshows.
- Fixes a problem that could prevent files from re-linking.
- Addresses an issue that could cause iDVD to use all available CPU capacity when searching for missing files.

#### iWeb 3.0.4

July 11, 2011 - 178.57 MB

**System Requirements** 

- Mac OS X 10.6.4 or later

This update improves overall stability and addresses a number of minor issues.

#### iMovie 9.0.4

July 11, 2011 - 76.20 MB

Continued on page 14

13 August 2011 printout

Continued from page 13

## **Apple Updates**

**System Requirements** 

- Mac OS X version 10.6.7 or later

This update improves overall stability and addresses a number of minor issues, including the following:

- Support for opening projects imported from iMovie for iOS.
- Fixes an issue where some audio adjustments were not preserved.
- Addresses a performance issue when using large quantities of video clips with keywords.
- Resolves issue with slow application launch when working with large iPhoto libraries.

#### iPhoto 9.1.5 July 11, 2011 - 220.83 MB

**System Requirements** 

- Mac OS X 10.6.7 or later

This update supports general compatibility issues, and also addresses overall stability and performance. Minor issues addressed include:

- The date range of each event now updates correctly to reflect changes made to photos using the Adjust Time and Date command
- Addresses an issue that could cause the Photos view to scroll incorrectly when Event Titles are displayed
- Fixes a problem that could prevent Ken Burns animations from being applied correctly on photos in a saved Classic slideshow
- Deleting photos from a web album using the contextual menu now removes them from the album without deleting them from the library
- Addresses an issue that could prevent a crop adjustment from being removed from a photo when using the Revert to Original command

#### GarageBand 6.0.4 July 11, 2011 - 53.72 MB

**System Requirements** 

– Mac OS X 10.6.7 or later

This update supports general compatibility issues, and addresses overall stability and performance issues including the following:

- Fixes an issue with the GarageBand Lesson Store not completing single or multiple lesson downloads.
- Corrects issues with some tempo-based effects falling out of sync with main song tempo.
- Resolves problems with Magic GarageBand project files not opening up correctly in the GarageBand tracks view.

The update is recommended for all users of GarageBand '11.

#### July 07, 2011 - 307.39 MB

**System Requirements** 

- Mac OS X 10.6.1 or later

This update installs the latest software for your printer or scanner.

#### Java for Mac OS X 10.6 Update 5 June 28, 2011 - 75.45 MB

**System Requirements** 

- Mac OS X 10.6.4

Java for Mac OS X 10.6 Update 5 delivers improved compatibility, security, and reliability by updating Java SE 6 to 1.6.0 26.

#### Java for Mac OS X 10.5 Update 10 June 28, 2011 - 120.33 MB

System Requirements

- Mac OS X 10.5.8

Java for Mac OS X 10.5 Update 10 delivers improved compatibility, security, and reliability by updating J2SE 5.0 to 1.5.0\_30, and updating Java SE 6 to 1.6.0\_26 for 64-bit capable Intel-based Macs.

J2SE 1.4.2 is no longer being updated to fix bugs or security issues and remains disabled by default in this update.

#### Thunderbolt Firmware Update June 27, 2011 - 486 KB

System Requirements

– Mac OS X 10.6.8

This update provides Thunderbolt performance and stability fixes.

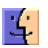

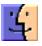

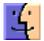

#### Canon Printer Drivers v2.6 for Mac OS X v10.6

14 printout

#### by Christopher Breen

# **Mac 911**

#### Tagging and restricting movies

Reader Art Miller is a parent with concerns about the contents of his iTunes movie library. He writes:

I've ripped some of my DVDs so that I can watch them on my iPad and Apple TV. I have children and some of these movies are rated R. Is there a way I can make them available for my and my wife's viewing but not for the kids?

This is a two-step process. The first step is tagging your movies with a rating: G, PG, PG-13, R, or NC-17. Once you've done that, you'll want to turn on parental controls on your iPad and Apple TV so that, left to their own devices, the kids won't be able to watch any movies that bear certain ratings: PG-13 and above, for example.

To tag your movies, download a free copy of Kerstetter. net's MetaX (). This is a terrific tool for adding tags to your movies and TV shows. It uses the tagChimp community generated tagging site to add tags (including ratings) to your movies. Just add a movie to MetX, choose one of the groups of tags located by tagChimp, and tick the box next to those tags you want to add to the movie. Click the red Write button at the top of the window and MetaX will set about adding the tags (this can take a minute or two).

#### MetaX

With luck iTunes will acknowledge those tags when you next select the movie. If it doesn't, just delete it from iTunes (but don't throw it away). Add the movie again and iTunes should recognize the tags. (To see if it has, just select the movie, press Command-I to bring up the Info window, and look for the added tags in the Summary tab.)

Now move to the iPad. Launch Settings, choose General, and tap Restrictions. Tap Enable Restrictions at the top of the screen and enter and confirm a four-digit passcode. In the Allowed Content area tap Movies and tap the highest rating you're willing to allow: PG, for example. Do this and any movies that have a rating of PG-13 and higher won't be visible on the iPad until you change the restriction or completely run restrictions off.

On an Apple TV go to Settings -> General -> Parental Controls. In the Parental Controls screen select Turn On Parental Controls and press the Remote's Select button. Again enter and confirm a four-digit passcode. Scroll down in the resulting screen to Restrict Movies To and press Select until you see the rating you want to restrict movies to.

Unlike with the iPad you'll still see the titles of movies that are synced to the Apple TV, but you'll be able to play them only by entering that four-digit passcode.

#### The 5-minute Lion configuration

Reader David Mitchell delves into the personal with this question about Lion. He writes:

I'm planning to buy Lion and was curious about what pros like you do when you install a new operating system like this.

Every Mac user, pro or otherwise, is different and we all develop certain work habits. I've had Lion for awhile thanks to pungling up the \$99 necessary to become a developer and have installed it on a couple of different Macs. These are the things I generally do in the first several minutes:

- Run Software Update. Apple often releases patches and updates with new OS versions. To make sure my OS and Apple applications are as up-to-date as possible, I run Software Update immediately (available from the Apple menu).
- Kill the translucent menu bar. I've never grown fond of the thing. To restore the menu bar to its time-honored off-white hue, open the Desktop & Screen Saver system preference, select the Desktop tab, and disable the Translucent Menu Bar option.
- Restore scrolling. Much as I love my iOS devices, I'm not ready to change my scrolling habits to Lion's "natural" scheme where scrolling down makes the contents of a window also move down. Over 20 years of doing it the other way will make this a hard habit to break. To change the way this is done, go to your Trackpad system preference, select the Scroll & Zoom tab, and disable the Scroll Direction: Natural option.
- Make Dock folders useful. Another Apple design decision that I never cottoned to is the way folders (stacks) are displayed in the Dock. To me it makes no sense to take a pile of documents and either fan them out or expose them on a grid. I generally have a lot of files in these folders and these two Apple-preferred options make it hard for me to find what I'm after. Instead, I Control- (right) click on these stacks and ask them to be displayed as folders in List view.
- Hide the Dock. I rely on utilities such as DragThing and LaunchBar to navigate to my files so I rarely need to see the

Continued on page 16

August 2011 15

#### Mac 911

Dock. I select Dock from the Apple menu and choose Turn Hiding On.

- Search for System files. Under Lion, the Finder's Search window still won't search for files in the System folder and Library folders by default. I often muck around in these folders and want Search to as well. To make that happen I press Command-F in the Finder to bring up a Search window. From the Kind pop-up menu near the top of the window I select Other. In the sheet that appears I enter System in the Search field. I then tick the In Menu check box next to the System Files entry that appears in this window so that I have the option to easily search for files that appear in System and Library folders.
- Tweak the sidebar. Apple's collection of sidebar items, Applications, Desktop, and Documents, for example, are a start, but they're hardly the end- and be-all of sidebar shortcuts. I always drag my user folder and the Drop Box folder within the Public folder into the sidebar.
- Change the Desktop background. Apple makes some lovely Desktop backgrounds but I quickly tire of the default. If you do too, just Control- (right) click on the Desktop and choose Change Desktop Background. In the window that appears you can choose from a variety of new background pictures.

But that's just me. You're a smart and experienced bunch. What settings do you tweak within the first five minutes of installing a new OS?

#### Sorting iPhoto events

A reader who prefers to be known by the initials L.N. has a question about iPhoto sorting. He or she writes:

I am writing to ask if there is any way to change the way Apple iPhoto events behave when sorted by date. Specifically, iPhoto sorts events by date based on the oldest date in the event, and I'd prefer sorting based on the most recent date in the event.

I'm going to offer a few different answers, depending on what you're really asking. If you're talking about simply sorting images within an event, the answer is simple. You undoubtedly know that you choose View -> Sort Photos and choose one of the options: Date, Keyword, Title, or Rating. The default setting is Date. Below these options are Ascending and Descending entries. These are the key to sorting photos by oldest or newest within the event. Choose Ascending and the oldest photos within the event appear at the top of the event pane. Choose Descending, and the newest photos appear at the top. These Ascending and Descending commands work similarly with iPhoto albums.

If, on the other hand, you're asking how to defeat iPhoto's habit of forcing an event to the top or bottom of the list based on the date of its oldest image, that's a different matter. For those who reacted to the last sentence with a "Say what?" it's like this:

iPhoto sorts events based on the date of the oldest image within the event. So, for example, if you have five images in an event with the oldest image dated 2000 and the newest 2011, the event will be filed with other events that take place in the year 2000. If you're asking iPhoto to sort events by the newest image within the event, you can't.

What you can do, however, is split the event so that images stamped with a particular date appear together in an event. To do that, select your event and choose Events -> Autosplit Selected Events. The event's images will be split into separate events that take place within the period of time chosen in iPhoto's General preference (the default setting is One Event Per Day, but you can change it to One Event Per Week, Two-hour Gaps, or Eight-hour Gaps). So, citing our example, your year 2000 image will appear with other images taken that day and the 2011 image will join its more up-to-date brothers and sisters in a separate event.

"But wait, I still want to gang those images together!" you say. "This doesn't do what I want."

True enough. But, as I suggested, what you want isn't possible. However, you have a couple of other options. One is to use manual sorting. While viewing events, choose View -> Sort Events, and choose Manually. Now drag your events where you want them. The other option is to rely on albums rather than events. Create an album of the images in an event and then drag your album wherever you like in iPhoto's library pane.

#### Install QuickTime 7 Pro with Lion

When I installed Lion on my iMac I wiped its hard drive and then installed Lion "clean." After the installation I was playing around with QuickTime X in the hope that it would allow me to edit movies to the extent that I could with QuickTime 7 Pro. It doesn't, so I downloaded the latest version of QuickTime 7 from Apple. When I try to install it though, it won't. The installer tells me that a version of QuickTime is already installed and won't let me proceed. How can I get QuickTime 7 back?

The problem is that you've downloaded the wrong version of QuickTime 7. You need QuickTime Player 7.6.6 for OS X v10.6.3 (the version designed for Snow Leopard). What you've undoubtedly downloaded is QuickTime 7.6.9. Although the version number is higher, this is actually the version intended for Leopard.

When you install the Snow Leopard version (7.6.6) the installer places QuickTime 7 in your Utilities folder. Because the installer doesn't see another copy of QuickTime in that location, it's happy to proceed. The Leopard version (7.6.9) attempts to place QuickTime 7 in the Applications folder and because it sees a copy of QuickTime Player already in place, it balks.

Once installed you'll have to enter the registration code you paid 30 bucks for lo these many years ago. Having located the code (you did write it down, yes?), just choose QuickTime -> Registration and enter it in the Registration Code field.

If you can't find that code, Macworld forum member jdb8167 offers this excellent tip: Go to the Apple online store, click the Account button at the top right of the window, enter your username and password, and click the Downloadable Software Purchases link. You should see your QuickTime purchase there, along with its registration code. If you've never had a copy of QuickTime Pro 7 and would like one, you can buy it from Apple by clicking the Purchase QuickTime Pro button within QuickTime Player 7.

Get special user group pricing on Macworld Magazine! Subscribe today at http://www.macworld.com/useroffer

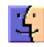

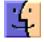

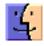

## **Share Keystone MacCentral with other MACaholics**

| Name                               |                                         |
|------------------------------------|-----------------------------------------|
| Address                            |                                         |
| City                               |                                         |
| Home Phone                         | Day Phone                               |
| E-mail Address                     |                                         |
| Date                               | Is this O Renewal or O New?             |
| How did you hear about us?         |                                         |
| Dues for one person are O \$20/yr. | Family or Corporate dues are O \$30/yr. |

To join Keystone MacCentral, mail this form with your membership dues (payable to Keystone MacCentral) to:

Keystone MacCentral Membership Chair 310 Somerset Drive Shiresmanstown, PA 17011

Keystone MacCentral meetings are **usually** held at 6:30 p.m. on the 3rd Tuesday of the month at Giant Foods, Trindle & 32nd, Camp Hill